# NG FAN CONFIGURATOR

## **Operating Manual**

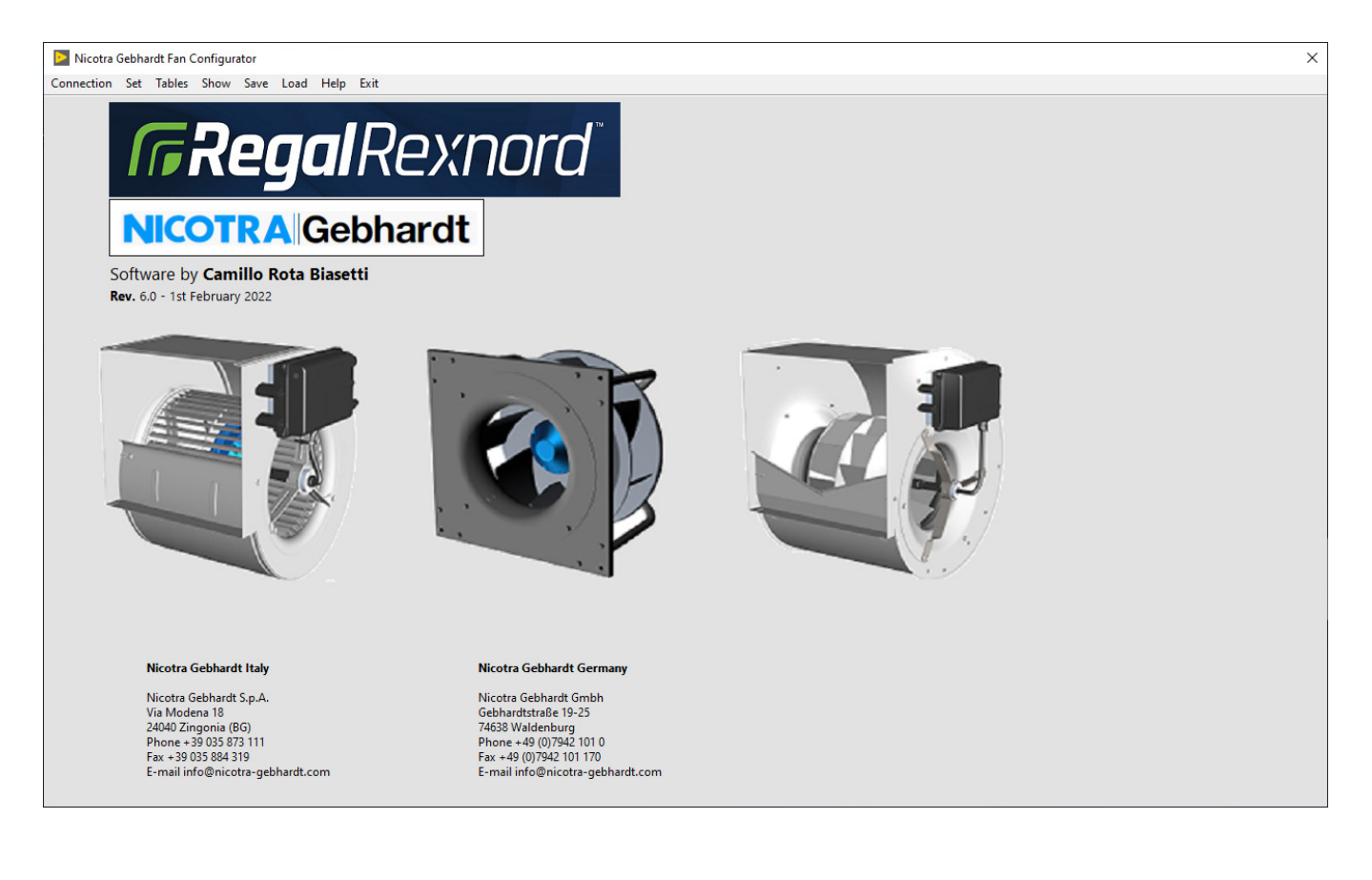

### **TABLE OF CONTENTS**

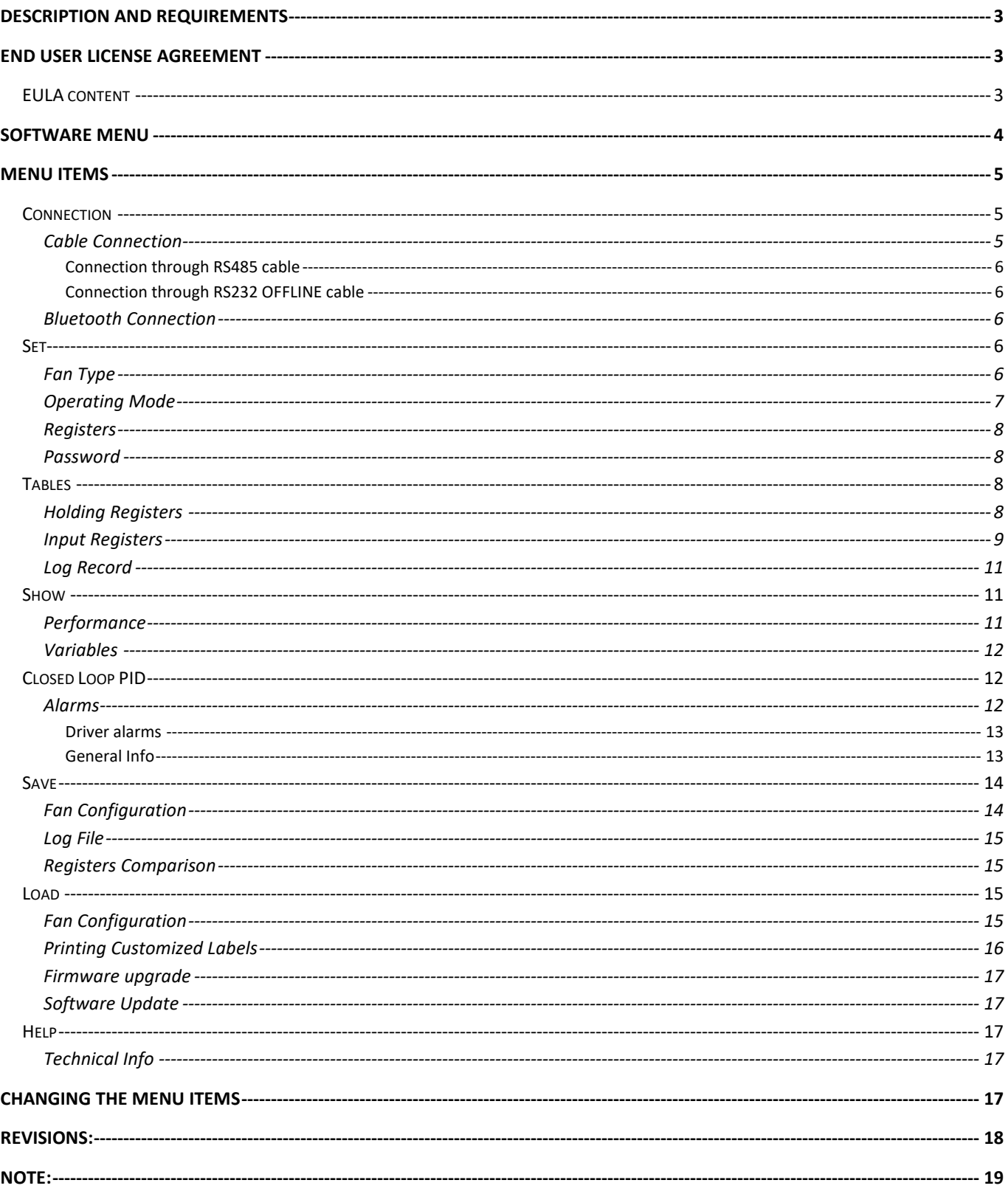

 $\overline{\phantom{a}}$ 

#### **Description and Requirements**

The NG Fan Configurator is a freeware tool that can be used to check and configure the Nicotra||Gebhardt EC fans (DDMP, RDP, FDP and PFP) available on the website http://www.nicotra-gebhardt.com.

It runs only on a Windows operating system from 10 version onwards with a hard disk available space of 300MB.

For the connection between the computer and the driver of the fan it is necessary to use an USB to 485 or an USB to 232 converters (OFFLINE cable, refer to the fan manual for more detail).

After downloading and decompressing the zip file, double click on the *setup.exe* file and the program will be installed in the main root of the system *C:\NG Fan Configurator* 

## **!!!NOTE!!!**

**Due to the shortage of electronic components in 2022 it was necessary to have the coexistence of different driver codes on the same fan model. For this reason, the NG Fan Configurator has been updated to the version 6.0 and lost the full compatibility with the previous version.** 

**Therefore, before installing the new version is necessary to UNINSTALL the previous versions and DELETE the folder in C:\NG Fan Configurator.** 

**All the old configuration created by the customer (not present in the standard database) MUST BE RECREATED WITH NEW by SELECTING THE CORRECT FAN MODEL AND DRIVER.** 

#### **End User License Agreement**

To proceed with any further operation, the user must accept the END USER LICENSE AGREEMENT by clicking here.

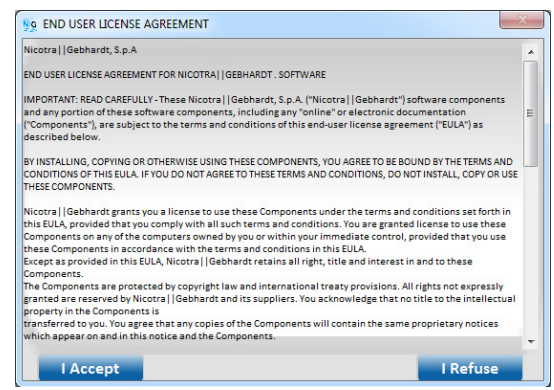

**Fig. 1** 

#### **EULA content**

Nicotra||Gebhardt, S.p.A

END USER LICENSE AGREEMENT FOR NICOTRA||GEBHARDT SOFTWARE

IMPORTANT: READ CAREFULLY - These Nicotra||Gebhardt, S.p.A. ("Nicotra||Gebhardt") software components and any portion of these software components, including any "online" or electronic documentation ("Components"), are subject to the terms and conditions of this end-user license agreement ("EULA") as described below.

BY INSTALLING, COPYING OR OTHERWISE USING THESE COMPONENTS, YOU AGREE TO BE BOUND BY THE TERMS AND CONDITIONS OF THIS EULA. IF YOU DO NOT AGREE TO THESE TERMS AND CONDITIONS, DO NOT INSTALL, COPY OR USE THESE COMPONENTS.

Nicotra||Gebhardt grants you a license to use these Components under the terms and conditions set forth in this EULA, provided that you comply with all such terms and conditions. You are granted license to use these Components on any of the computers owned by you or within your immediate control, provided that you use these Components in accordance with the terms and conditions in this EULA.

Except as provided in this EULA, Nicotra||Gebhardt retains all rights, titles and interests in and to these Components.

 $\overline{\phantom{a}}$ 

The Components are protected by copyright law and international treaty provisions. All rights not expressly granted are reserved by Nicotra||Gebhardt and its suppliers. You acknowledge that no title to the intellectual property in the Components is transferred to you. You agree that any copies of the Components will contain the same proprietary notices which appear on and in this notice and the Components.

Without obtaining prior written permission from Nicotral | Gebhardt you may not (1) use, copy, modify, alter or transfer the Components, (2) translate, disassemble, decompile, reverse program or otherwise reverse engineer the Components, (3) sublicense or lease the Components, or (4) use the Components in a rental, time sharing or computer service business. Without prejudice to any other rights, Nicotra||Gebhardt may terminate this EULA if you fail to comply with any provision herein. In such event, you must destroy all copies of the Components.

DISCLAIMER OF WARRANTIES. TO THE MAXIMUM EXTENT PERMITTED BY APPLICABLE LAW, NICOTRA||GEBHARDT AND ITS SUPPLIERS PROVIDE TO YOU THE COMPONENTS, AND ALL (IF ANY) SUPPORT SERVICES RELATED TO THE COMPONENTS ("SUPPORT SERVICES") AS THEY ARE AND WITH ALL FAULTS; AND Nicotra||Gebhardt AND ITS SUPPLIERS HEREBY DISCLAIM WITH RESPECT TO THE COMPONENTS AND SUPPORT SERVICES ALL WARRANTIES AND CONDITIONS, WHETHER EXPRESSED, IMPLIED OR STATUTORY, INCLUDING, BUT NOT LIMITED TO, ALL (IF ANY) WARRANTIES OR CONDITIONS OF OR RELATED TO: TITLE, NON-INFRINGEMENT, MERCHANTABILITY, FITNESS FOR A PARTICULAR PURPOSE, LACK OF VIRUSES, ACCURACY OR COMPLETENESS OF RESPONSES, RESULTS, LACK OF NEGLIGENCE OR LACK OF WORKMANLIKE EFFORT, QUIET ENJOYMENT, QUIET POSSESSION, AND CORRESPONDENCE TO DESCRIPTION. THE ENTIRE RISK ARISING OUT OF USE OR PERFORMANCE OF THE COMPONENTS AND ANY SUPPORT SERVICE REMAINS WITH YOU.

EXCLUSION OF INCIDENTAL, CONSEQUENTIAL AND CERTAIN OTHER DAMAGE. TO THE MAXIMUM EXTENT PERMITTED BY APPLICABLE LAW, IN NO EVENT SHALL NICOTRA||GEBHARDT OR ITS SUPPLIERS BE LIABLE FOR ANY SPECIAL, INCIDENTAL, INDIRECT, OR CONSEQUENTIAL DAMAGES WHATSOEVER (INCLUDING, BUT NOT LIMITED TO, DAMAGES FOR: LOSS OF PROFITS, LOSS OF CONFIDENTIAL OR OTHER INFORMATION, BUSINESS INTERRUPTION, PERSONAL INJURY, LOSS OF PRIVACY, FAILURE TO MEET ANY DUTY (INCLUDING OF GOOD FAITH OR OF REASONABLE CARE), NEGLIGENCE, AND ANY OTHER PECUNIARY OR OTHER LOSS WHATSOEVER) ARISING OUT OF OR IN ANY WAY RELATED TO THE USE OF OR INABILITY TO USE THE COMPONENTS OR THE SUPPORT SERVICES, OR THE PROVISION OF OR FAILURE TO PROVIDE SUPPORT SERVICES, OR OTHERWISE UNDER OR IN CONNECTION WITH ANY PROVISION OF THIS EULA, EVEN IF NICOTRA||GEBHARDT OR ANY SUPPLIER HAS BEEN ADVISED OF THE POSSIBILITY OF SUCH DAMAGES.

LIMITATION OF LIABILITY AND REMEDIES. NOTWITHSTANDING ANY DAMAGES THAT YOU MIGHT INCUR FOR ANY REASON WHATSOEVER (INCLUDING, WITHOUT LIMITATION, ALL DAMAGES REFERENCED ABOVE AND ALL DIRECT OR GENERAL DAMAGES), THE ENTIRE LIABILITY OF NICOTRA||GEBHARDT AND ANY OF ITS SUPPLIERS UNDER ANY PROVISION OF THIS EULA AND YOUR EXCLUSIVE REMEDY FOR ALL OF THE FOREGOING SHALL BE LIMITED TO THE GREATER OF THE AMOUNT ACTUALLY PAID BY YOU FOR THE COMPONENTS. THE FOREGOING LIMITATIONS, EXCLUSIONS AND DISCLAIMERS SHALL APPLY TO THE MAXIMUM EXTENT PERMITTED BY APPLICABLE LAW, EVEN IF ANY REMEDY FAILS ITS ESSENTIAL PURPOSE.

#### **Software Menu**

Accepting the EULA, the fan starts in the info page and the available menu is shown in figure 2.

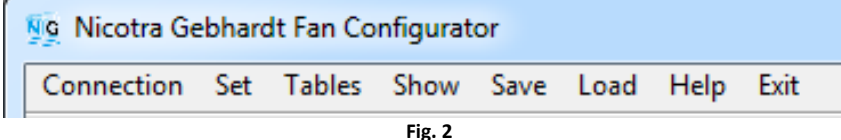

The single items are shown in figure 3.

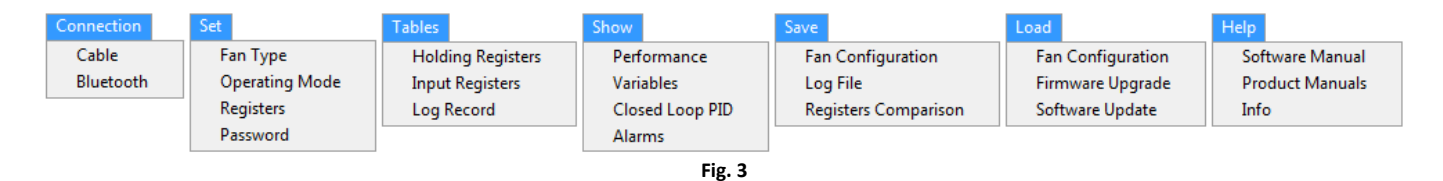

#### **Menu items**

#### **Connection**

This item contains two sub-items for the connection of the fan to a PC through a Modbus protocol.

 $\overline{\phantom{a}}$ 

#### **Cable Connection**

(Refer to the EC Fan Manual for details). Before connecting the user must select:

- 1) The Fan Address
- 2) The COM port (no preselection)
- 3) The Cable Type
- 4) The Baud Rate
- 5) The Parity

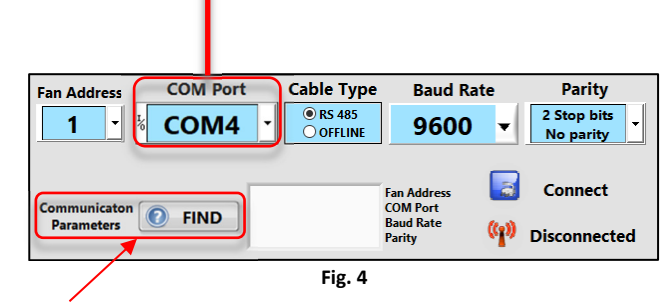

An automatic procedure for finding the correct parameters is available.

Once the "FIND" button is pressed the first step is to disconnect the cable on the computer side and then reconnect it in order to find the associated COM port associated.

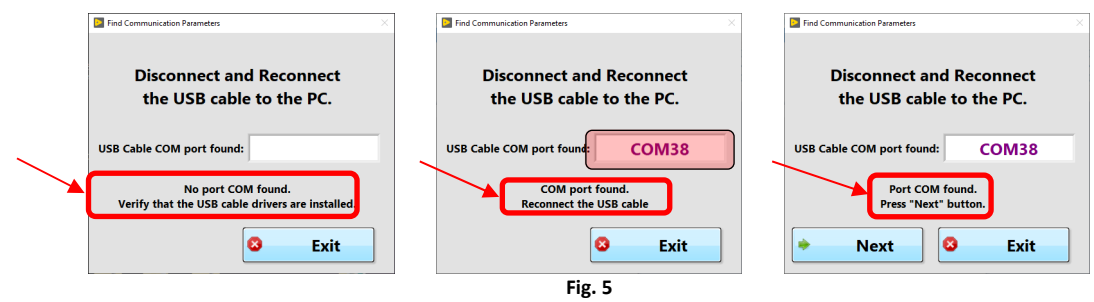

It is possible to deselect the known items in order to reduce the search time.

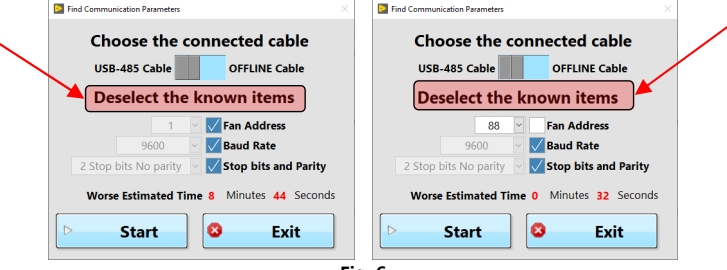

**Fig. 6** 

During the search it is not possible to exit and if the fan is found the parameters are directly saved on the main screen

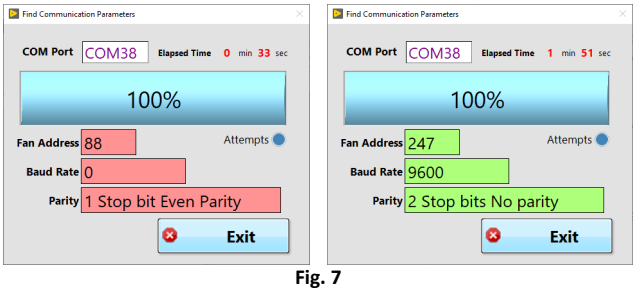

#### *Connection through RS485 cable*

The fan must be powered on and the connection is made through the opto-insulated contacts. For example, a FTDI cable can be used: USB-RS485-WE-1800-BT.

 $\overline{\phantom{a}}$ 

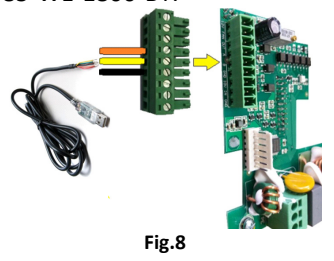

#### *Connection through RS232 OFFLINE cable*

The fan must be POWERED OFF and the connection is made through the white connector of figure 9. For example, a FTDI cable can be used: TTL-232R-5V-WE.

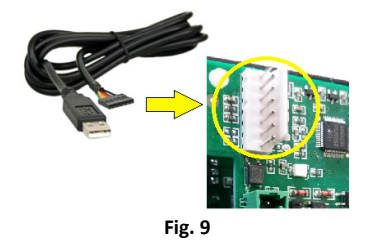

#### **Bluetooth Connection**

It is also possible to communicate through a Bluetooth device using the module in figure 10.

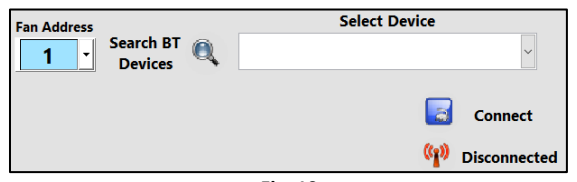

#### **Fig. 10**

#### **NOTE:**

Each cable requires its own drivers being installed on the PC. Once the drivers are installed and the cable connected a virtual COM port is assigned.

#### **Set**

This item contains sub-items to select the fan model, to change the Operating Mode, to set the fan Holding Registers and the password to access to higher privileges.

#### **Fan Type**

After the connection the most important operation is to select the fan type.

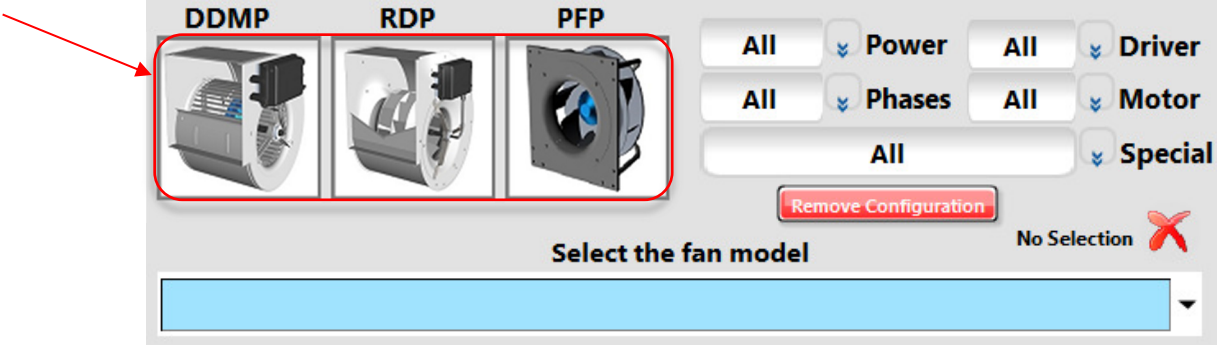

**Fig. 11**

#### **NICOTRA**</u>Gebhardt

It is possible to sort the selection by family, Power OUT, Phases, Special Configuration, Driver Model and Motor Models.

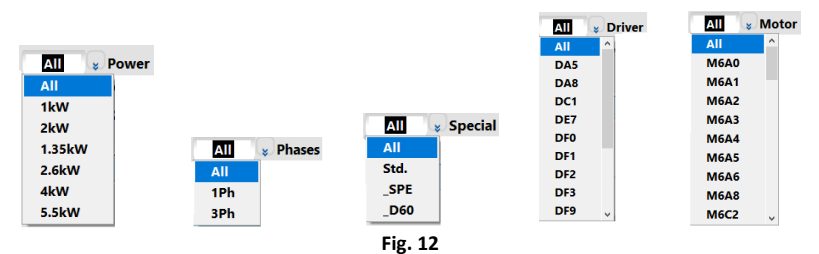

#### **NOTE:**

The driver and motor codes are indicated on the fan label. Both the motor and driver code are abbreviated and  $M = 141$  while  $D = 1431$ .

 $\overline{\phantom{a}}$ 

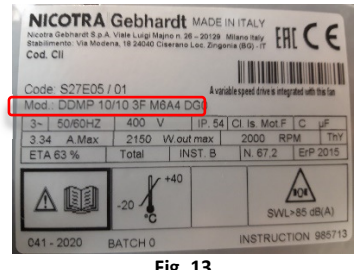

#### **Fig. 13**

#### **NOTE:**

The special list can have SPECIAL customized configuration, configurations for higher temperature and so on.

Then the fan must be selected from the list in the combo box of figure 14.

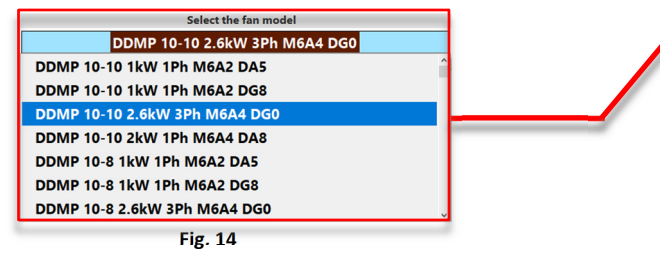

#### **Operating Mode**

The Operating Mode can be changed only after the fan has been selected and connected and the available choices are depending on the fan type (refer to the EC Fan Manual for details).

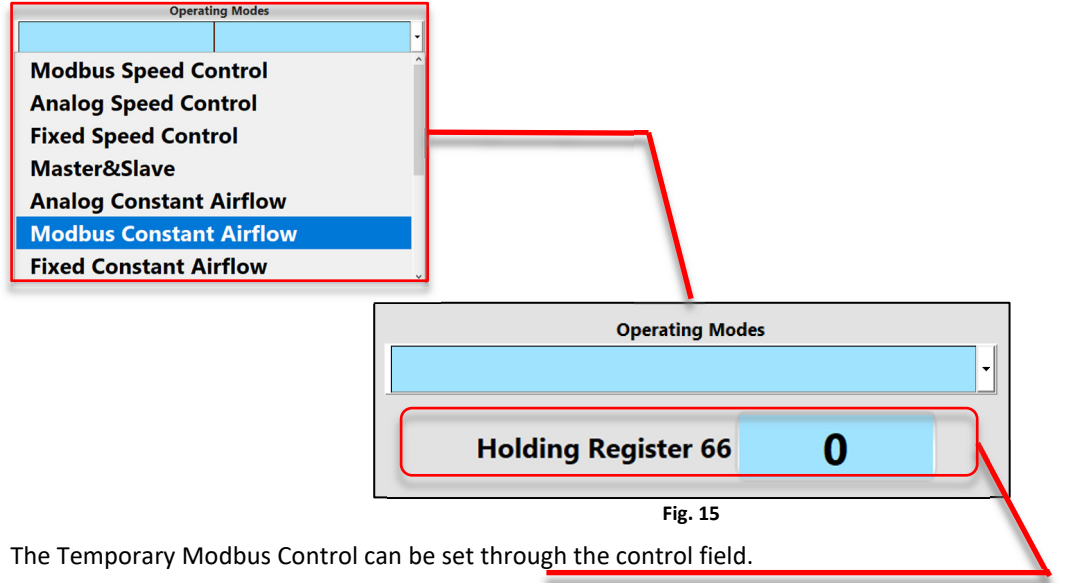

#### **Registers**

The fan Holding Registers can be accessed and set depending on the fan selected (refer to the EC Fan manual for details).

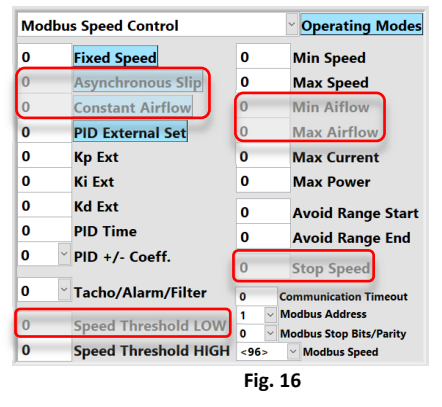

In figure 16 is shown the modifiable Holding Registers for the RDP 315 2.6kW 3Ph M6A5 DF0. The registers that can't be modified are disabled and greyed out.

 $\overline{\phantom{a}}$ 

#### **Password**

This sub-item is reserved to the Nicotra||Gebhardt technical dept.

#### **Tables**

This item contains three sub-items to monitor the Input and Holding Registers and to LOG the fan functioning variables.

#### **Holding Registers**

This sub-item shows the status of the Holding Registers read from the connected driver compared with the Holding Registers loaded when the Fan Type is selected. Where the registers are at the same value the cell background color is white while (fig. 17) it is blue in the other cases (fig. 18).

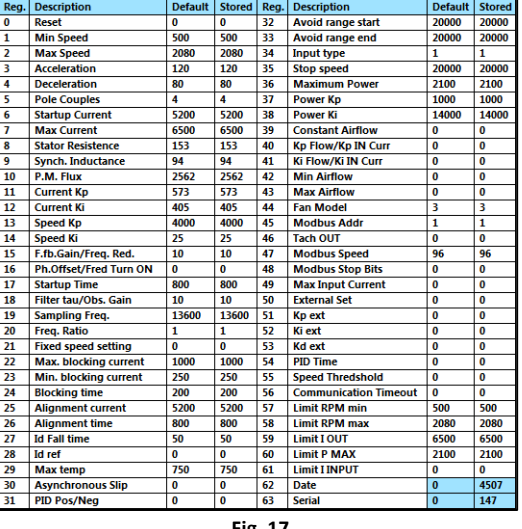

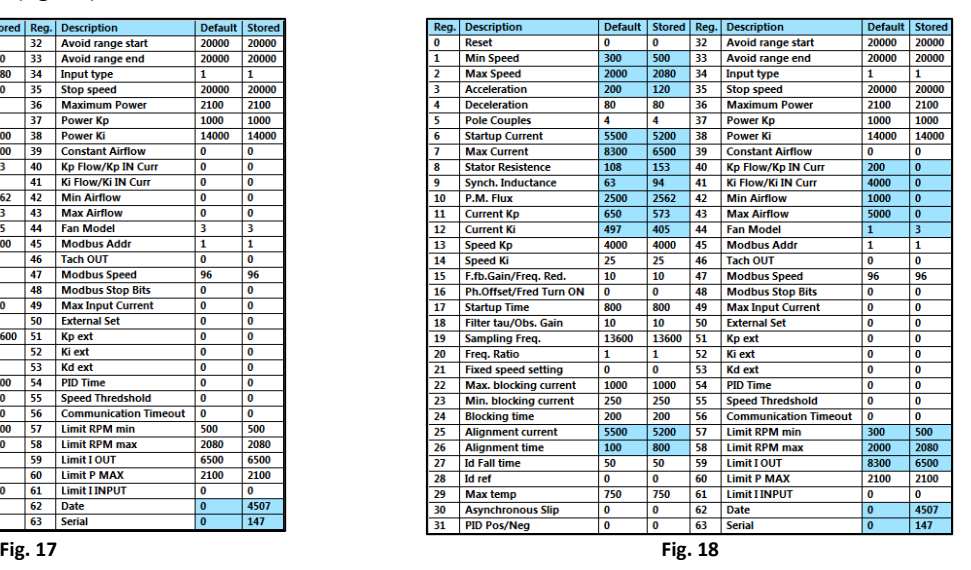

#### **NOTE:**

When the Holding Register default values are different from the stored values:

- 1- The user changed the value of the accessible Holding Registers
- 2- Verify that the fan you own corresponds to the selected one.
- 3- Update the software. Some fan values could have been reviewed by Nicotra||Gebhardt technical dept.
- 4- The values of the default and stored registers Date and Serial are always different.

The Holding Registers table is empty until a fan is selected and/or connected.

 $\overline{\phantom{a}}$ 

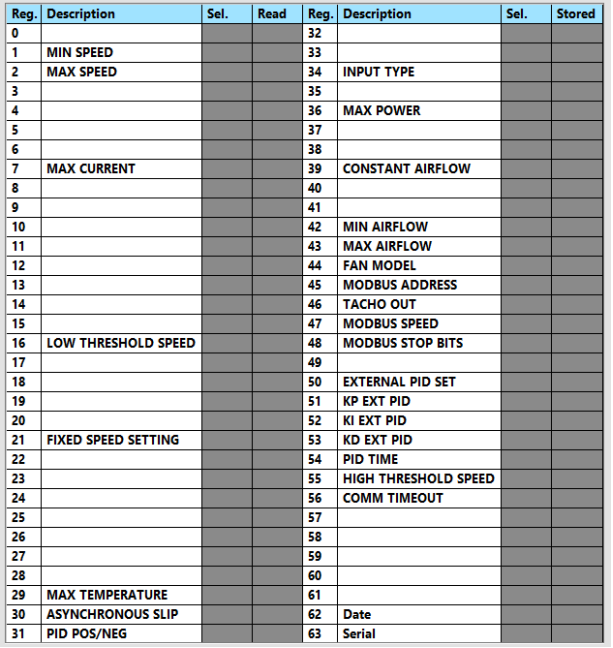

 **Fig. 19**

The parameter description changes depending on the firmware version and its relative algorithm.

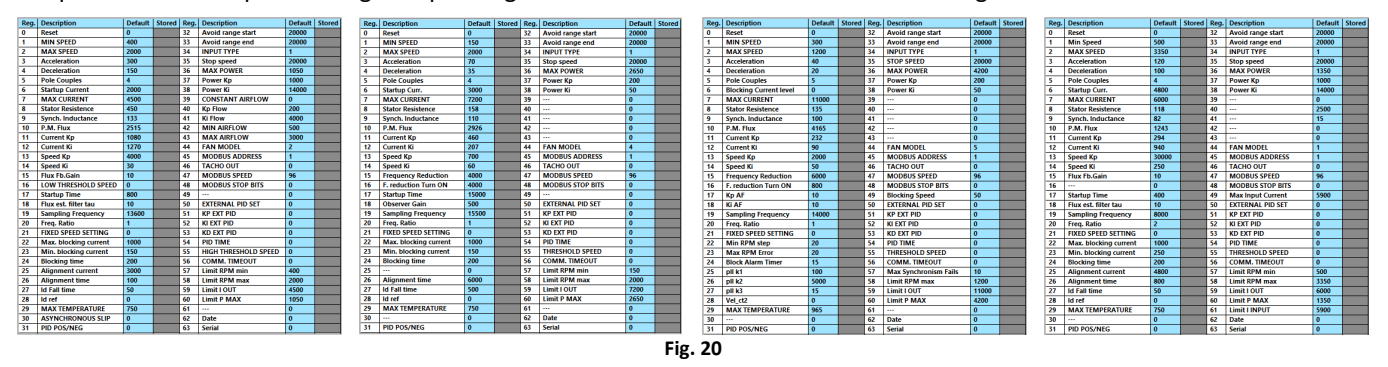

#### **Input Registers**

This sub-item shows the status of the Input Registers (refer to the EC Fan Manual for further details).

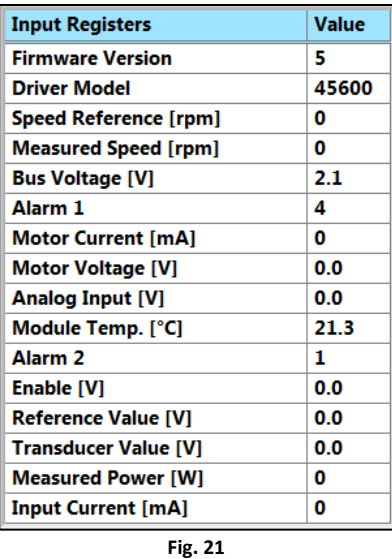

#### **NOTE:**

The Input Register may be not properly displayed when the numbers have the comma as decimal separator.

Here below the procedure to change the settings is shown:

#### 1) Open the "Control Panel"

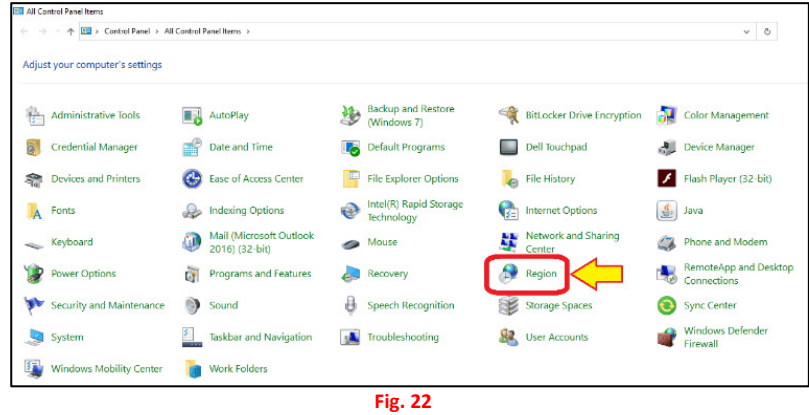

 $\overline{\phantom{a}}$ 

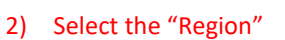

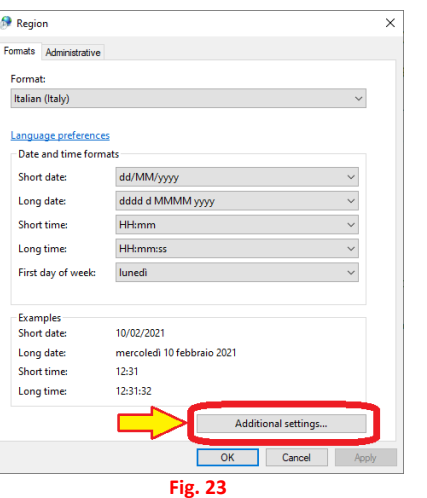

3) Select "Additional settings…"

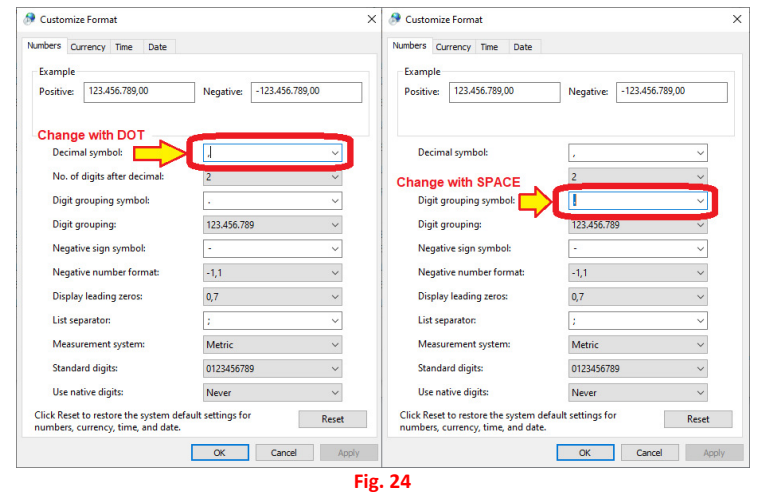

4) Substitute the COMMA with DOT and as digit grouping symbol substitute the DOT with SPACE

#### **NICOTRA**</u>Gebhardt

## **GRegalRexnord**

#### **Log Record**

This sub item allows the record of the Input Registers values followed by a description.

 $\overline{\phantom{a}}$ 

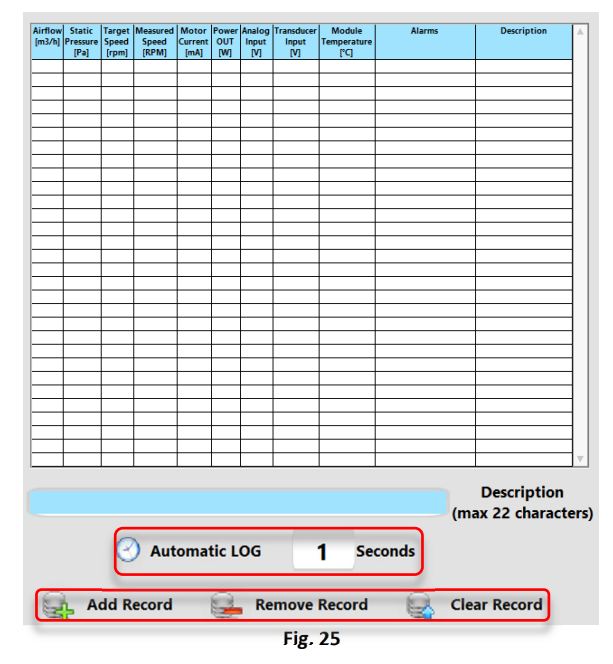

There are two possibilities to acquire the values: either manually any single point or automatically point by point after a defined time.

#### **Show**

This item contains four sub-items to monitor the fan performance, the variables behavior and the alarms. In addition, there is the possibility to tune the PID coefficients when a transducer is connected to the fan.

#### **Performance**

This sub-item works on some types of fans (refer to the EC Fan Manual) and the fan working point is shown in real time.

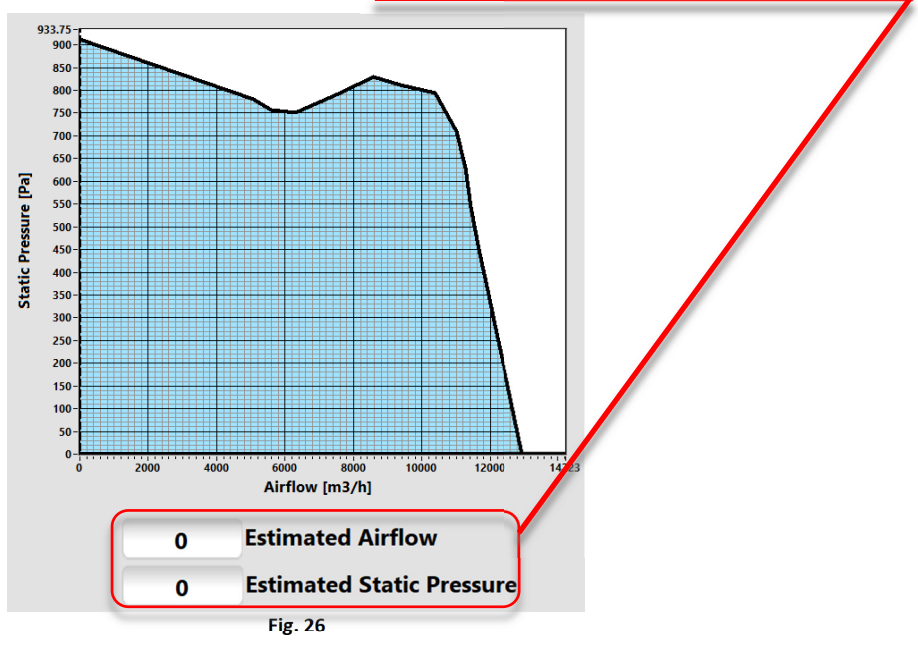

#### **Variables**

This sub-item allows the user to monitor the behavior of two variables at the same time. The variables can be chosen from two combo boxes

 $\overline{\phantom{a}}$ 

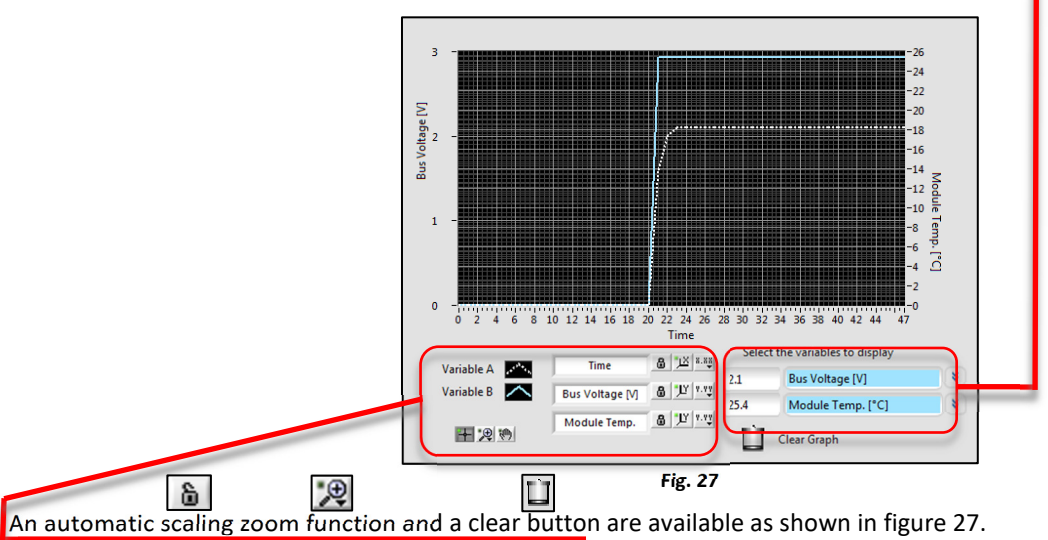

#### **Closed Loop PID**

This sub-item allows the user to test and set the PID parameters by monitoring the reference and the transducer variables. (Refer to the EC fan manual for further details)

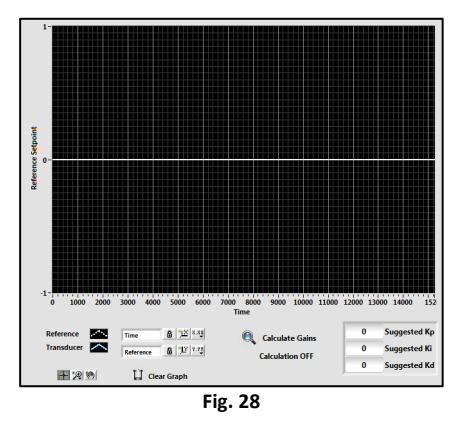

#### **Alarms**

This sub item has two clusters representing the driver errors and wrong selections.

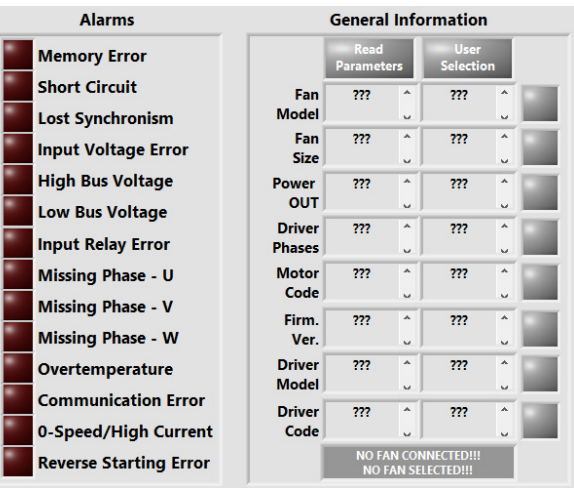

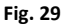

 $\overline{\phantom{a}}$ 

(Refer to the EC Fan Manual for details)

#### *Driver alarms*

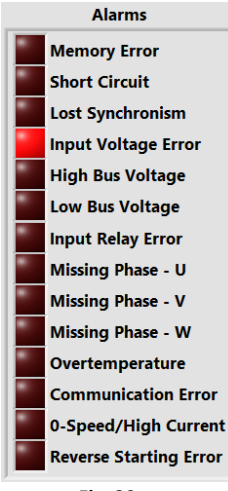

 **Fig. 30**

#### *General Info*

This cluster applies several cross verifications between generic data of the fan loaded with the data read from the driver. The figure 31 shows the starting appearance of the General Information Cluster when

This cluster shows the possible alarms occurring during the driver functioning.

- 1) The fan is NOT connected and NOT selected
- 2) The fan is connected but NOT selected
- 3) The fan is NOT connected, but it is connected.

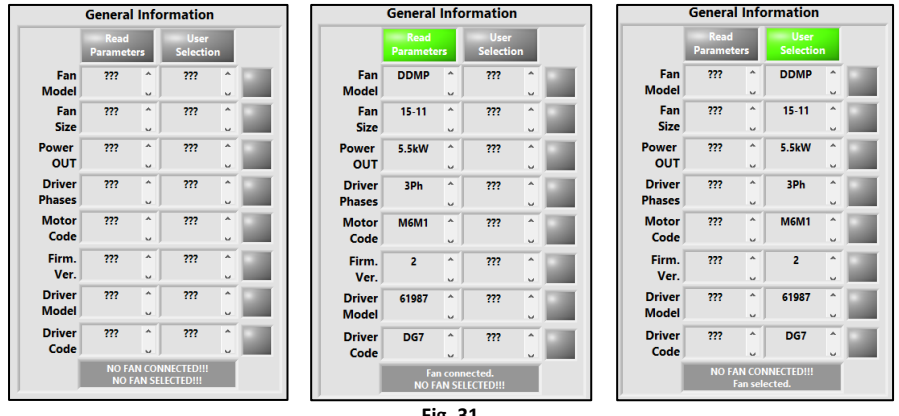

**Fig. 31** 

Once the fan is connected and connected all the led should be green and red color below the column indicates incoherence between the data read or selected, while the red color on the right of the rows represents the incoherence between the data read and selected.

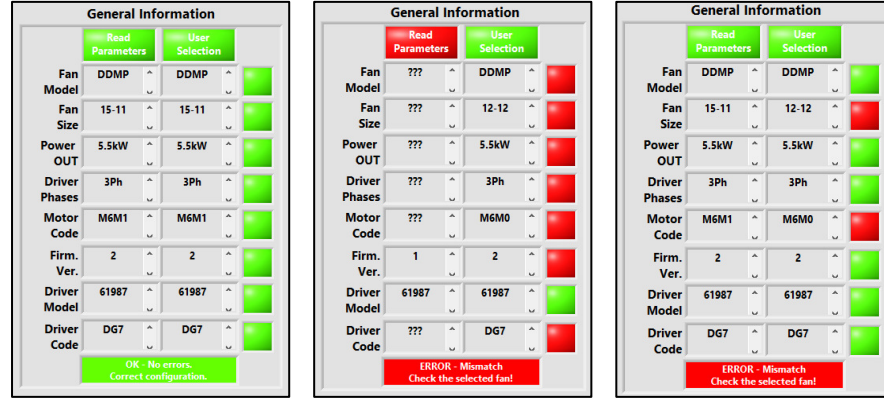

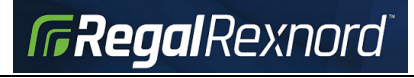

There are two other possible condition (fig.33):

- A) The firmware version of a product is updated
- B) The software database is NOT updated

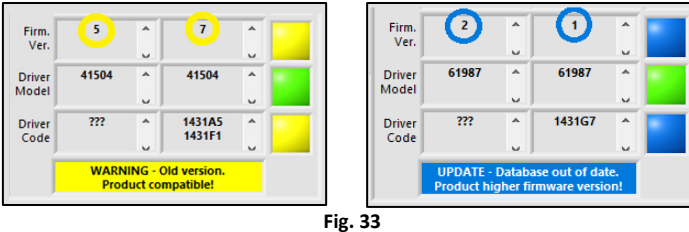

#### **Save**

This item allows the user to save a personalized fan configuration, the LOG file of the data previously recorded and the Holding Registers comparison file.

#### **Fan Configuration**

A pop-up window opens and the user must insert the name of the personalized configuration.

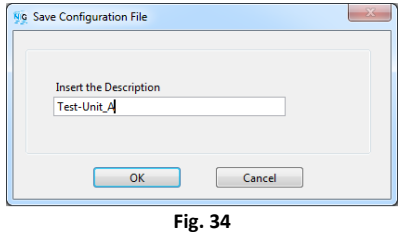

For example, a DDMP 9/9 2kW 1Ph has been set in Fixed Modbus Constant Airflow (see figure 35)

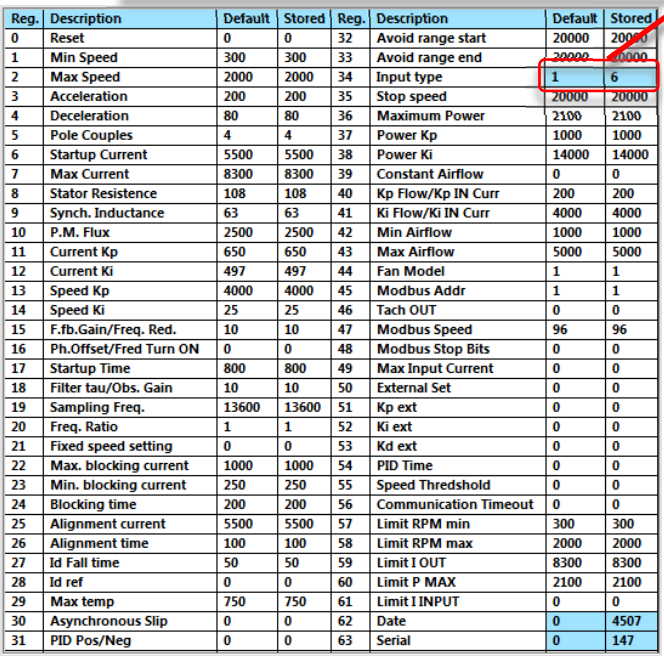

**Fig. 35** 

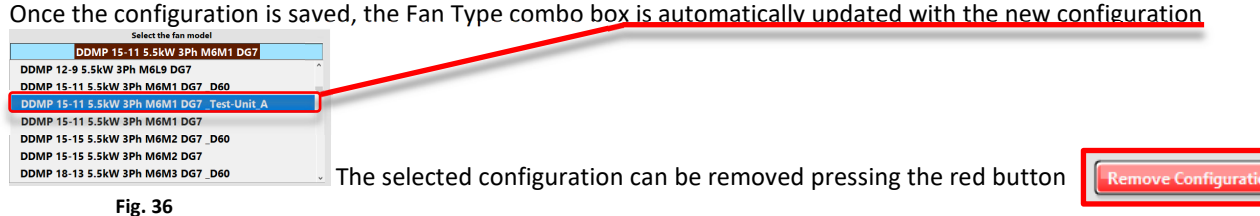

#### **Log File**

This sub-item saves in a file the data recorded in the Log Table.

 $\overline{\phantom{a}}$ 

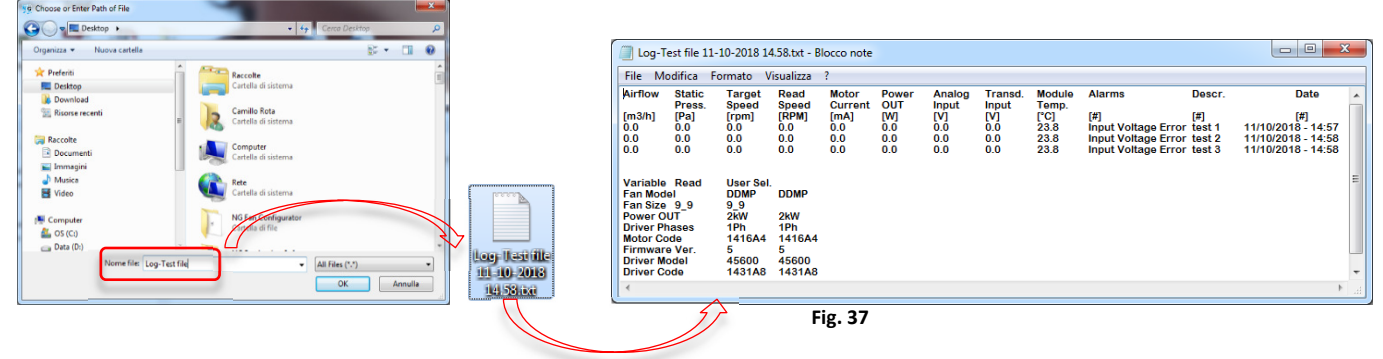

#### **Registers Comparison**

This sub-item saves in a file the comparison between the Holding registers loaded and read.

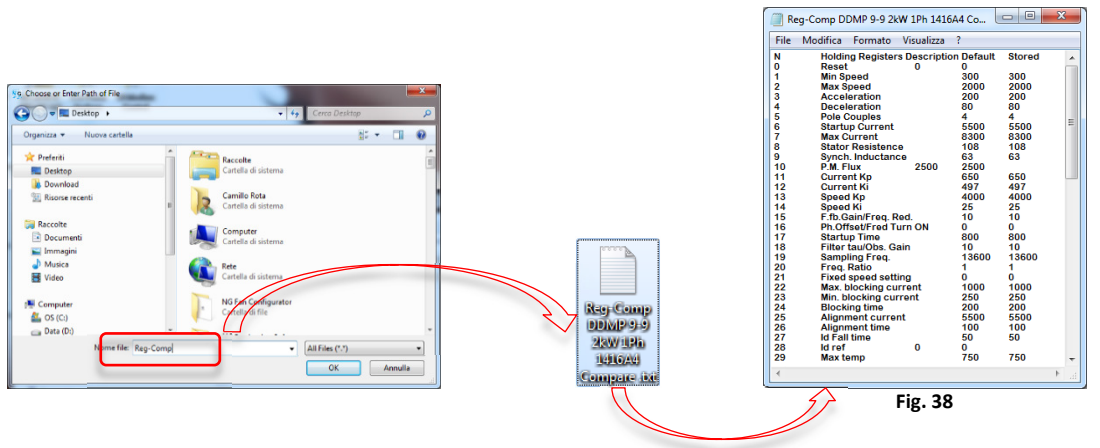

#### **Load**

This item allows the user to upload his own configurations and upgrade the NG Fan configurator software. Moreover, it allows a firmware upgrade of the driver if necessary through a remote assistance of the Nicotra||Gebhardt technical dept. staff.

#### **Fan Configuration**

This sub-item allows the user to upload his own configuration selected from the Fan Type combo box. A progress bar indicates the uploading status

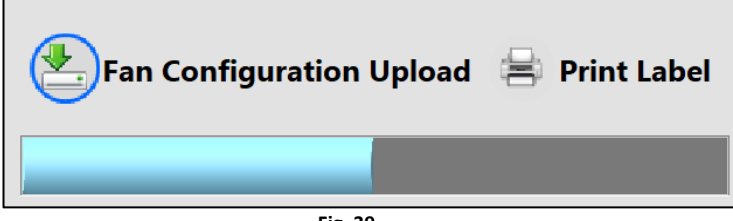

 **Fig. 39** 

#### **Printing Customized Labels**

The "Print Label" button is disabled and greyed out when the Holding Registers read from the driver are different values from those selected.

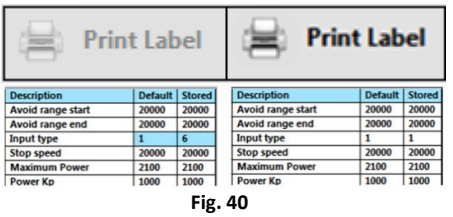

When the "Print Label" button is pressed the standard fields to print are showed in figure 41.

 $\overline{\phantom{a}}$ 

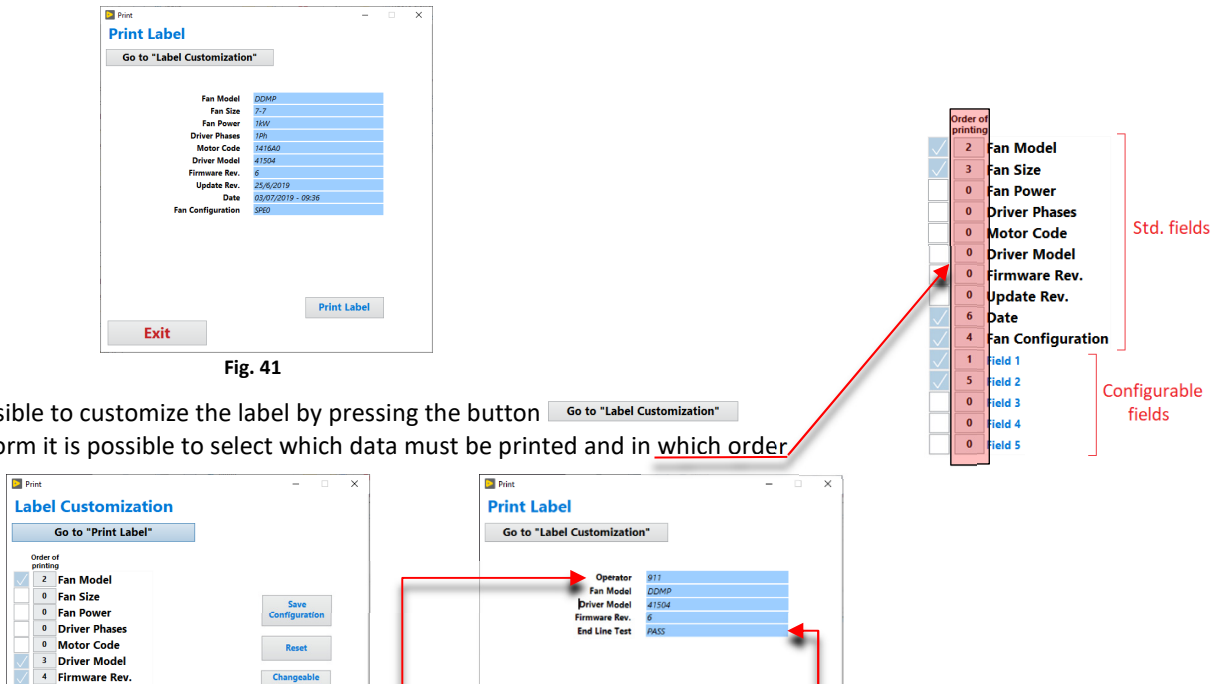

It is possible to customize the label by pressing the button Go to "Label Customization" In this form it is possible to select which data must be printed and in which order/

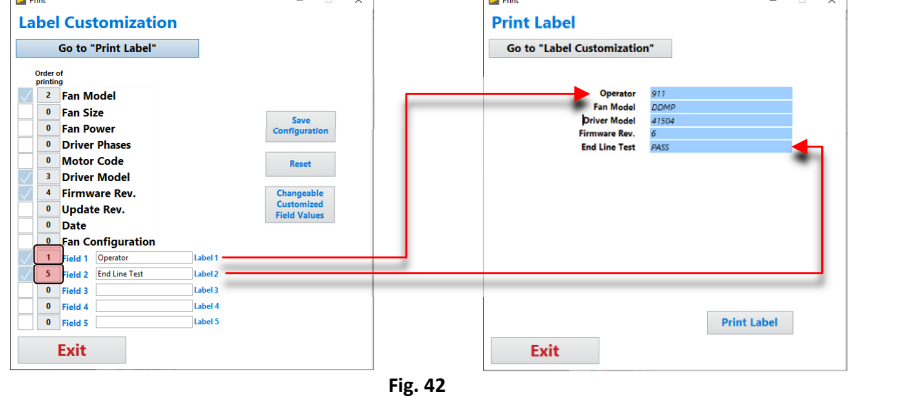

And it is also possible to create customized fields with fixed (once saved there is no more possibilities to change by the operator) or changeable values (the operator must fill the fields at each print process).

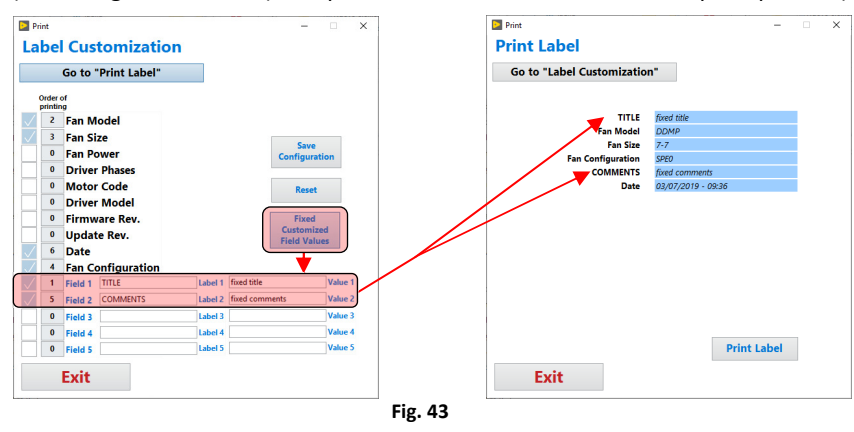

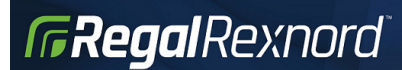

#### **Firmware upgrade**

This sub-item can be activated only by a Nicotra||Gebhardt technician through a remote assistance.

 $\overline{\phantom{a}}$ 

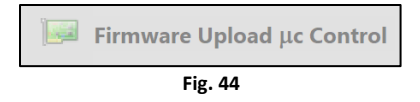

#### **Software Update**

The NG Fan Configurator software must be updated when a new fan is released or some fan configurations or a new driver's firmware versions are created.

The file ZIP can be downloaded from the web site and it must be copied in the corresponding software folder:

#### *C:\NG Fan Configurator\Updates.*

Then the "Update the Software Configuration" button must be pressed. A blue LED indicates when the update process ended with success.

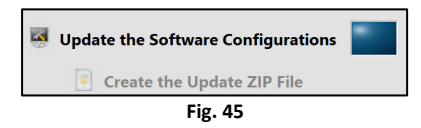

The "create the Update ZIP file" button can be used only by the Nicotra||Gebhardt technicians.

#### **Help**

In this item the user can find the Software Manual and Product Manuals link.

#### **Technical Info**

It is possible to have a fast view about the products, motor and driver.

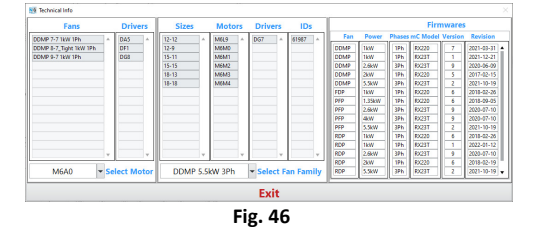

#### **Changing the Menu items**

When the user selects a menu item, automatically other menu items change depending on the information correlated to the selected item.

In Table 1 all the combinations:

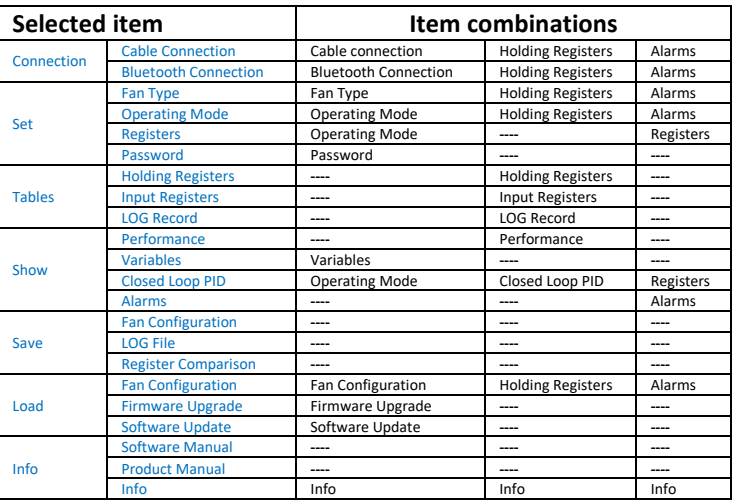

 **Table 1** 

#### **Revisions:**

#### **Revision 2.0**

Integration of all the old revision and added a new file organization due to the introduction of variants on the microcontroller model of the drivers.

#### **Revision 2.1**

Added the new relay feature. The Holding Register 61 can be set to 0 (default) or to 1.

 $\overline{\phantom{a}}$ 

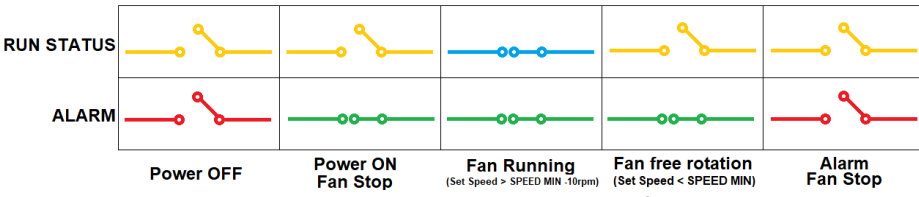

POWEL OF Fan Stop (Set Speed < SPEED MIN) Fan Stop Fan Stop (Set Speed < SPEED MIN) Fan Stop (Set Speed < SPEED MIN) Fan Stop (Set Speed < SPEED MIN) Fan Stop (Set Speed < SPEED MIN) Fan Stop (Set Speed < SPEED MIN) Status

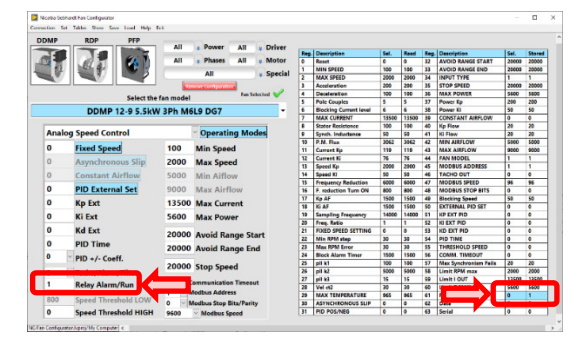

#### **Revision 2.2**

Added a new combo box for sorting by fan size.

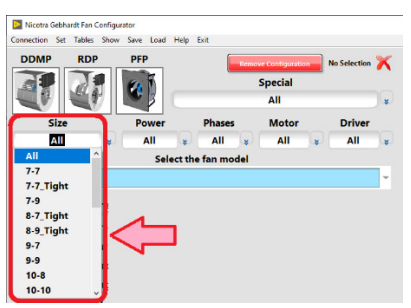

#### **Revision 2.3**

Added a new alarm: Missing Input Phase for the three phases model only. This could occur when one of the three power supplies wires is not properly connected to the terminals.

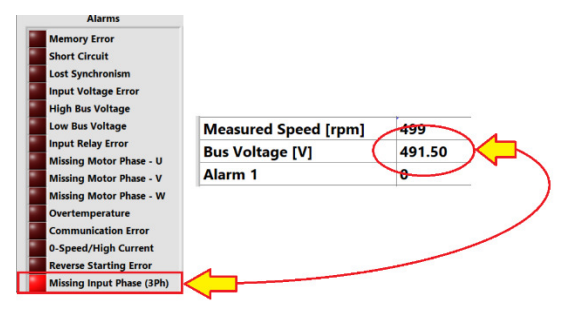

**NOTE:** 

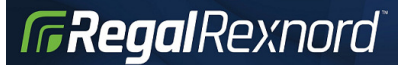

#### Nicotra Gebhardt worldwide

#### **SPAIN**

Ctra. Alcalá-Villar del Olmo, Km. 2,830<br>28810 Villalbilla-Madrid Phone  $+34918-846110$ <br> $+34918-859450$ Fax E-mail info@nicotra.es

c/.Coso, 67-75, esc. 1.a, 1.oB<br>50001 Zaragoza<br>Phone +34 976-290550<br>Fax +34 976-298127  $E$ -mail gebhardt@teleline.es

#### **BELGIUM**

Haeghensgoed, 13 - 00/01<br>9270 Laarne 9270 Laame<br>Phone +32 (0)9-336-00-01<br>Fax +32 (0)9-336-00-05 E-mail info.nicotra@nicotra.be

#### **FRANCE**

Leader's Park Bat A1<br>3 chemin des Cytises 69340 Francheville<br>Francheville<br>Phone +33 (0)4 72 79 01 20<br>Fax +33 (0)4 72 79 01 21  $E$ -mail g.cauche@nicotra-gebhardt.com

#### **SWEDEN**

**Box 237** Kraketorpsgatan 30<br>43123 Mölndal Phone 0046 31-874540<br>Fax 0046 31-878590  $E$ -mail info.se@nicotra-gebhardt.com

#### **GREAT BRITAIN**<br>Unit D, Rail Mill Way

Parkgate Business Park<br>Rotherham South Yorkshire South Torkshire<br>S62 6JQ<br>Phone +044 01709-780760 +044 01709-780762 Fax E-mail sales@nicotra.co.uk

#### **UNITED STATES**

PO BOX 900921<br>Sandy, Utah 84090 **Phone** 001(801) 733-0248<br>001(801) 315-9400 Fax 001(801) 682 0898<br>mike.sehgal@gebhardtfans.com Mobile E-mail http://www.gebhardtfans.com/

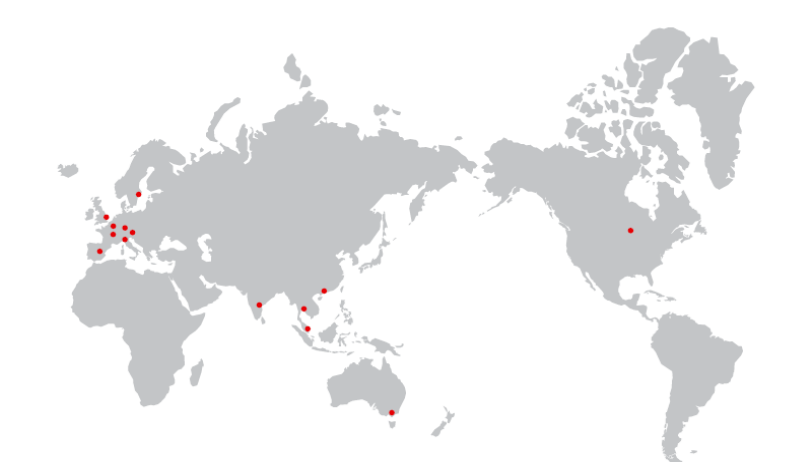

**MALAYSIA**<br>Lot 1799, Jalan Balakong Taman Perindustrian Bukit Belimbing<br>43300 Seri Kembangan Selangor<br>Phone +603 8961-2588 Eav +603 8961-8337 info\_malaysia@nicotra-gebhardt.com E-mail

#### **THAILAND**

6/29 Soi Suksawadi 2, Moo 4, Suksawadi Road,<br>Kwang Jomthong, Khet Jomthong, Bangkok 10150 Phone +662 476-1823-6<br>Fax +662 476-1827 E-mail sales@nicotra.co.th

**SINGAPORE**<br>No. 15 West Coast Highway # 04-08 Pasir Panjang Building<br>Singapore 117861 Phone (065) 6265-1522<br>Fax (065) 6265-2400 Fax E-mail info@gebhardt-singapore.com

#### **AUSTRALIA**

65 Yale Drive Epping, VIC 3076<br>Phone +61 3 9017 5333 Fax +61 3 8401 3969 E-mail info@nicotra.com.au

#### **INDIA**

Plot no 28F & 29, Sector-31, Kasna,<br>Greater Noida-201 308 U.P (India) +91 120 4783400<br>+91 22 65702056 (Mumbai)<br>+91 80 25727830 (Bangalore) Phone Phone Phone info@nicotraindia.com E-mail

#### **CHINA**

88 Tai'An Road, XinQiao, ShiJi, Panyu Guangzhou 511450<br>PR CHINA  $+86(0)20-39960570$ <br> $+86(0)20-39960569$ Phone Fax E-mail sales@nicotra-china.com

#### Nicotra Gebhardt Germany

Nicotra Gebhardt GmbH Gebhardtstraße 19-25 74638 Waldenburg Phone +49 (0)7942 101 0 Fax +49 (0)7942 101 170 E-mail info@nicotra-gebhardt.com

#### Nicotra Gebhardt Italy

Nicotra Gebhardt S.p.A Via Modena, 18 24040 Zingonia (BG) Phone +39 035 873 111 Fax +39 035 884 319 E-mail info@nicotra-gebhardt.com

#### nicotra-gebhardt.com